# MICROMEDIA YEARBOOK 2024

## **Brand Guidelines**

by Baptiste, Liliana, Kaycee

## **CONCEPT**

A yearbook spread with rough textures and contrasty colors combining the chaos of anti-design with the minimalist layout used in brutalism.

# **CHAT GPT PROMPTS**

Describe a poster with the combination of the brutalism and anti-design movement in one sentence.

Explaim how I can create a design that combines the elements of brutalist and of anti-design in simple words.

# **MOODBOARD**

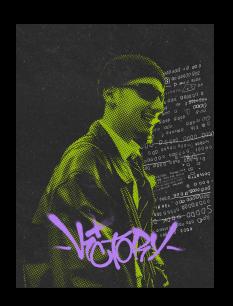

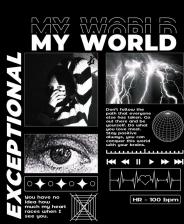

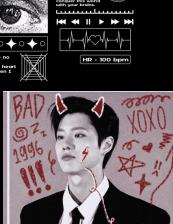

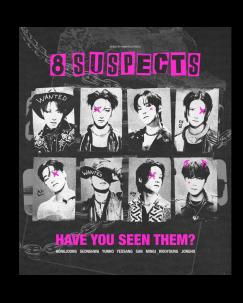

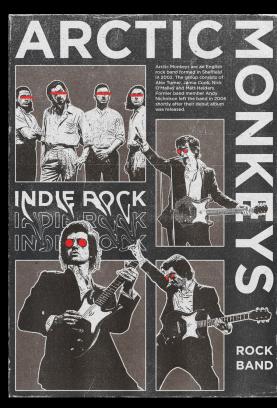

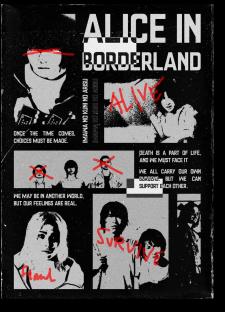

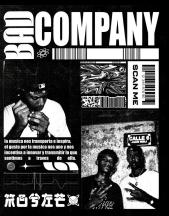

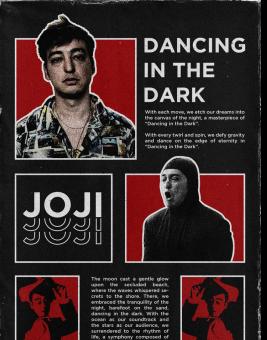

## **COLORS**

# **TYPOGRAPHY**

#### PRIMARY COLORS

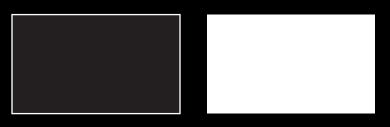

#### Used for:

- Background (Black)
- Last name (White)
- Main picture (Black & White)
- "About me" text (White)
- Other text (White)
- QR Code (Black & White)
- Elements over color to create contrast (Black)

#### **SECONDARY COLORS**

Choose your own color, must be in contrast with black, but it has to be only ONE (1) color.
See below for examples.

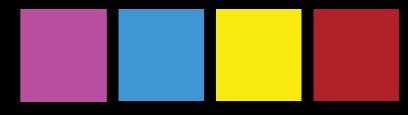

#### Used for:

- First name
- Two other sub pictures
- Elements over black and white (to create contrast)

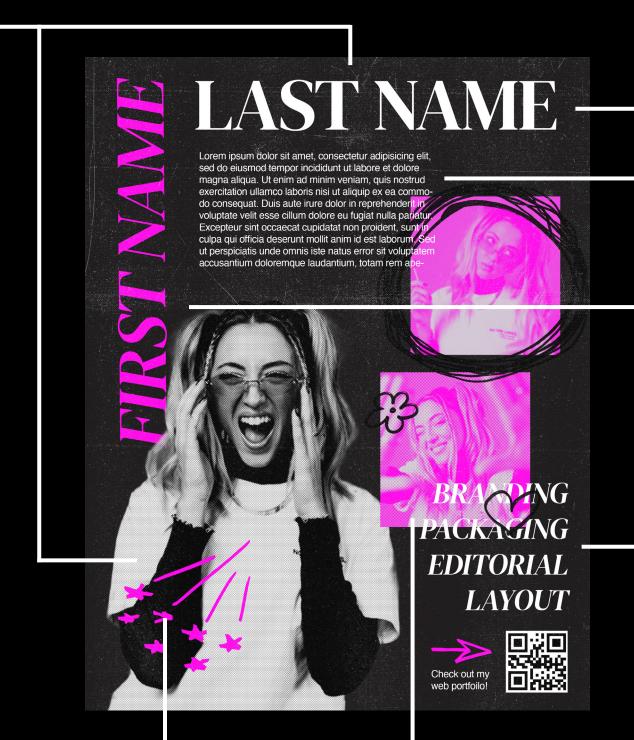

## **DM SERIF DISPLAY**

## Regular

Used for:

- LAST NAME:

Around 89pt, name has to fit

in the margin.

CANNOT OVERLAP WITH

FIRST NAME

## Italic

Used for:

- FIRST NAME:

Around 89pt, name has to fit in

the margin.

CANNOT OVERLAP WITH LAST

NAME

- WORDS THAT DESCRIBE YOU OR YOUR DESIGN STYLE:

36pt

## MONTSERRAT

Regular

Used for:

Paragraphs/Body:

12pt

Leading: 15pt

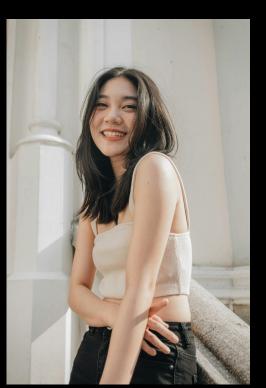

### - Smiling/laughing

- Simple pose
- Eye level
- Half body shot

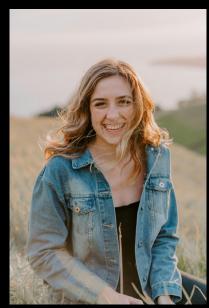

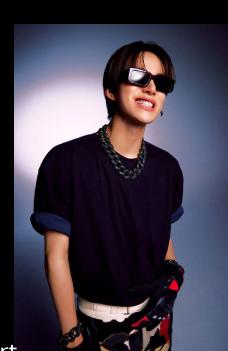

#### WHAT TO WEAR:

- Preferably a white shirt
- Background will be black/dark so it has to be a lighter color.
- Accessories can be dark to add accents

# PHOTOGRAPHY STYLE

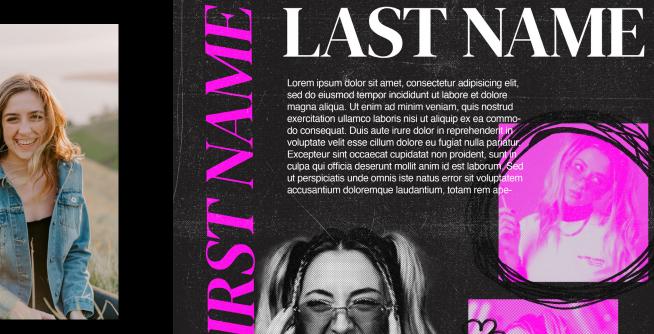

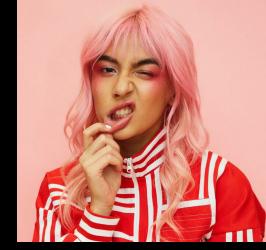

- CANDID
- More movement
- Different poses
- Head shot

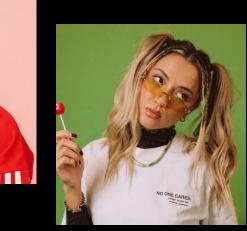

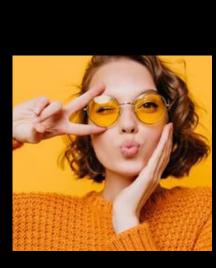

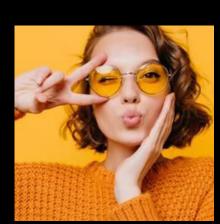

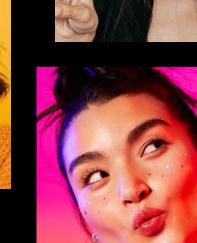

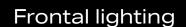

- Lighting is behind the camera, illuminates the subject without creating a lot of shadow behind.

PACKAGING

**EDITORIAL** 

LAYOUT

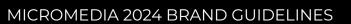

Marker doodles
Can be used anywhere on the spread.
Keep in mind to not block text and
make it not readable.

You can make your own doodles or you can find them at Resource Boy (Marker Elements)

Colors: Should be black on colored picture, should be colored over black and white picture

# **GRAPHIC ELEMENTS**

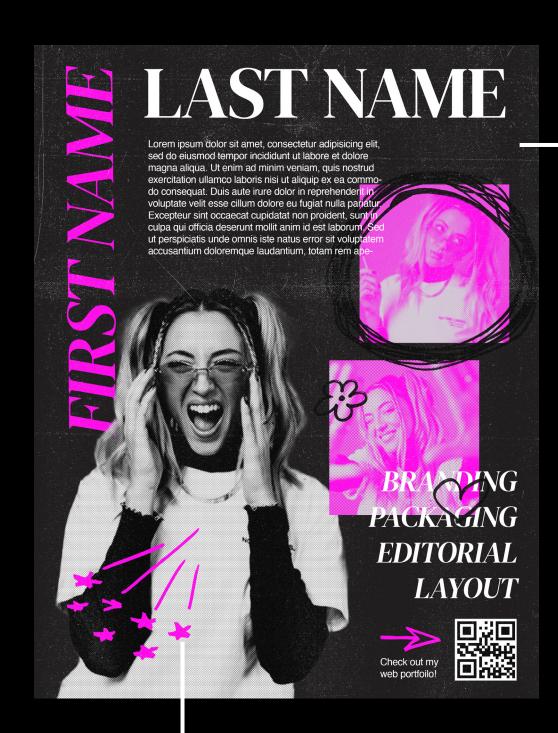

# **TEXTURE**

Photocopy Grain Noise

Used for: The entire spread.

How: On Photoshop, put the texture over your final page and set the opacity to SCREEN.

**EXAMPLES** 

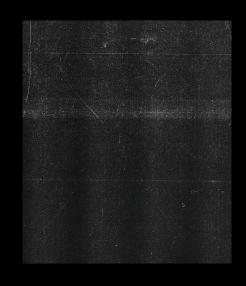

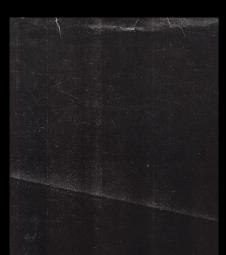

## PHOTO EDITING

## MAIN PHOTO

Should be BLACK AND WHITE
Cut out style (Background is erased)

HALF TONE EFFECT:
Can be done through Photoshop.

Covers half of the page (vertically and horizontally)

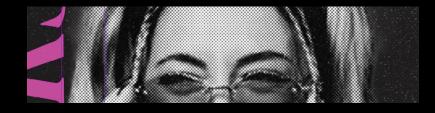

#### TWO OTHER PHOTOS

Should be in COLOR OF CHOICE Square ratio

HALF TONE EFFECT:
Can be done through Photoshop.

One photo should be half the main photo in size.

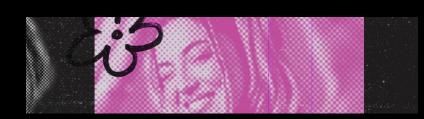

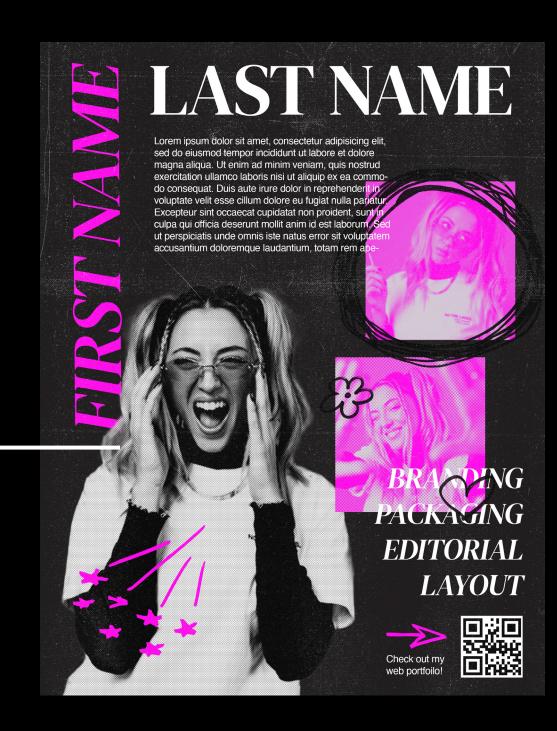

# PAGE VARITATION

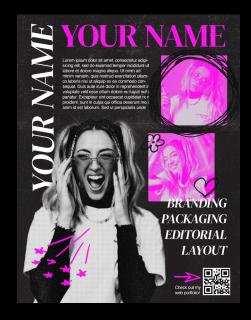

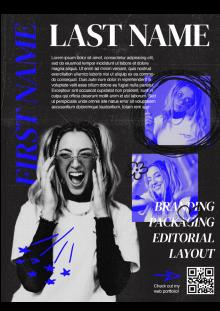

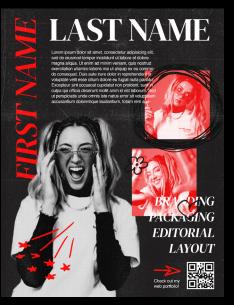

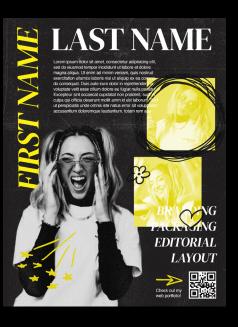

# **SPREAD SAMPLE**

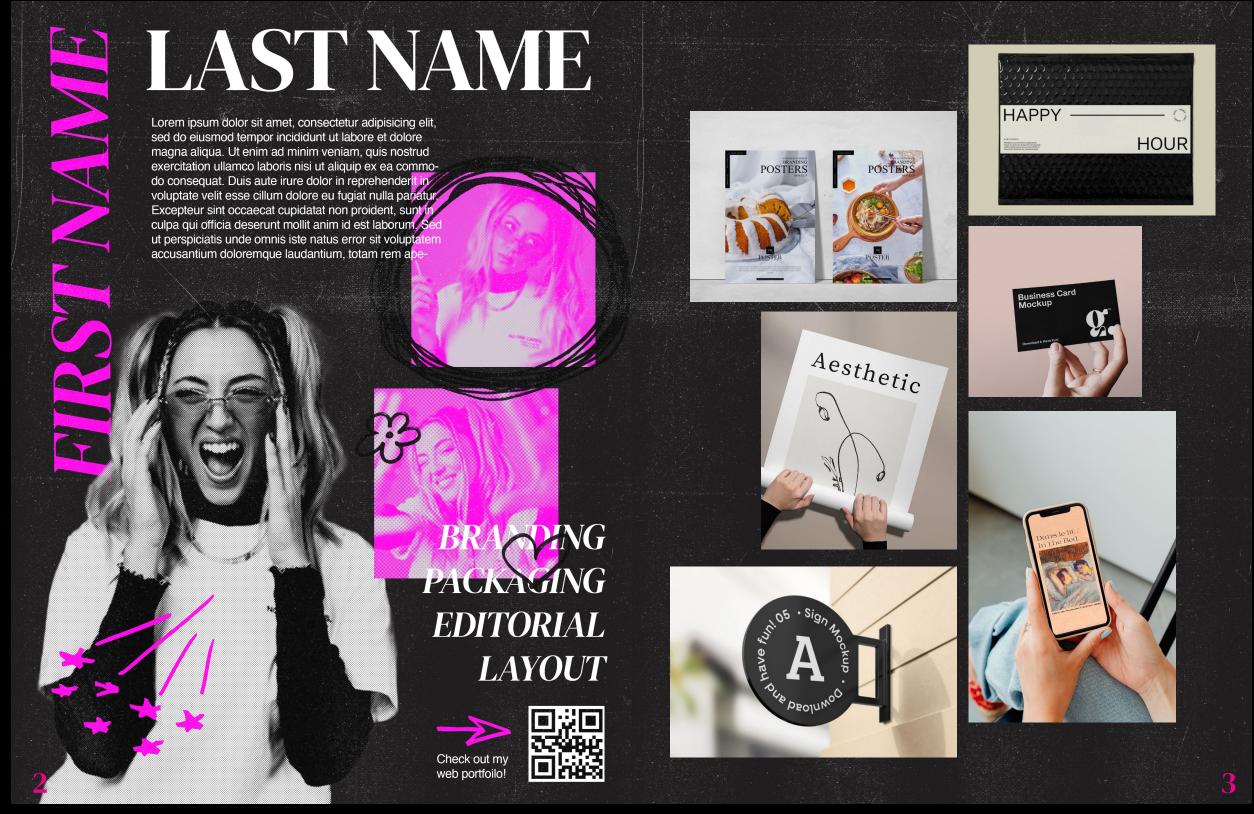

Number of work shown on this page does not matter. Make sure the pictures do no overlap and that the same textured background on the left page is used.